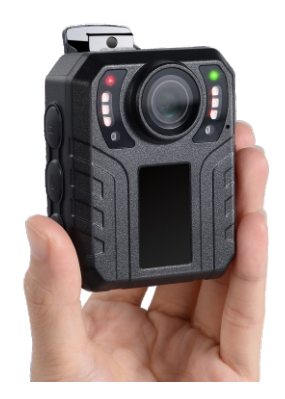

# **USER MANUAL Model: SC02 https://www.spikecam.com SPIKECAM Body Camera**

Dear Customer

Thanks for ordering our SPIKECAM body-worn camera SC02 model. Before usage, please spend a few minutes reading the manual carefully. For your convenience, we have also prepared a quick video guide, please scan the QR code to watch or visit the link below.

https://www.spikecam.com/sc02

If you have any questions, please contact our customer support by email: info@spikecam.com, we will reply to you as soon as we saw the emails.

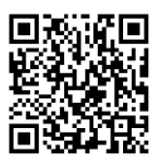

Scan to watch training video https://www.spikecam.com/

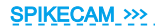

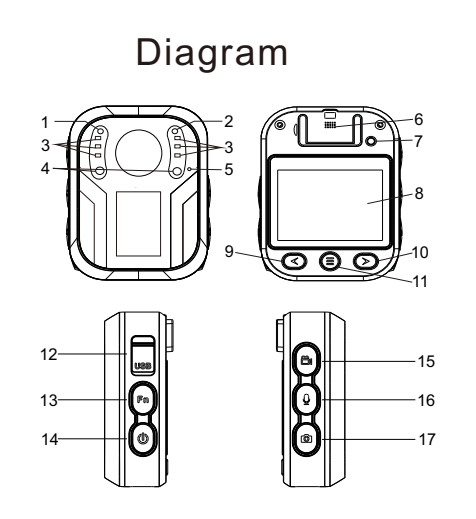

- 1.Recording Indicator 2.Power Indicator 3.Infrared LED x 6 4.SOS LED x 2 5.Microphone 6.Speaker 7.Reset Button .LCD Screen .Left Button
	- 0.Right Button 2.USB Port/TF Card Slot .FN Button 14.Power Button 5.Video Button 6.Audio Button .Photo Button .OK/Menu Button

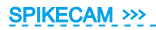

# Specification

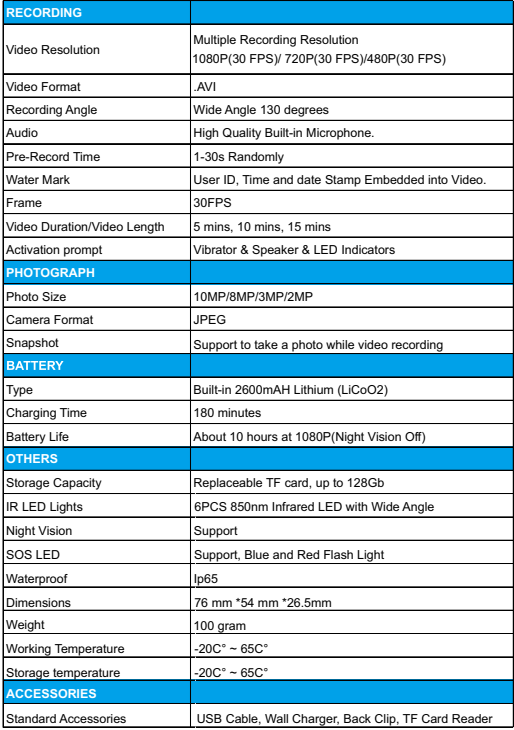

# Power On/Off

#### Power on:

1. Press Power Button(No.14), the Power Indicator(No.2) will light up green with power on sound and LCD screen will display welcome message.

2. The camera system will enter into recording standby mode and the Power Indicator will remain green.

3. The LCD will display the preview image and your body camera is ready to use.

Note: If you have set the screen protection to be 1min/3min/5min, the camera LCD screen will turn off automatically if there is no interaction with body cam.

# Power off:

2. The current recording file will be saved to the internal storage and the device will power off. 1. Long press the "Power" button for at least two seconds.

# Recording Video

1. Press the Video Button(No.15) and the Recording Indicator(No.1) lights up red and flash. The camera will emit voice prompt.

Note: When the lighting is insufficient, press the FN Button(No.13) can enable/disable Night Mode and the Infrared LEDs. 2. The camera will enter into Video Recording Mode and begin to record. It will save a file every 5min, 10min or 15min based on your Video Segments setting in the menu.

# Stop Recording Video

1. Press the Video Button again to stop video recording, the Power Indicator lights up green again.

2. The camera will enter Recording Standby Mode.

#### Recording Audio

1. Press the Audio Button(No.16) and the Recording Indicator flashes yellow.

2. The camera will emit voice prompt, and the LCD screen will show a recording icon to indicate that the audio recording is ongoing.

# Stop Recording Audio

1. Press the Audio Button again and the Power Indicator will go back to solid green.

2. The camera will be back to Recording Standby Mode.

## Taking a Photo

1. When the camera is in Recording Standby Mode or during Video Recording Mode, press the Photo Button(No. 17) to take a photo.

2. The Power Indicator will flash green one time if it is in Recording Standby Mode. There is a photo capturing sound when taking a photo.

## Files Playback

1. Long press the OK/Menu Button(No.11) until the camera enters into Playback Mode.

2. Use the Left Button(No.9) and Right Button(No.10) to select Video/Photo/Audio files and press OK/Menu Button to confirm.

# Files Playback

3. Use the Left or Right button to cycle through the files. Press the OK/Menu button to play it. Press the OK/Menu button again to pause. Use the Photo Button to go back to file list.

Note:

2) While playing back a long video, long press the Left or Right button to fast forward or rewind. 1) Photo button could be used as Go Back button in Playback Mode. Use the photo button to exit playback mode

# Charging Battery with USB Cable

1. Connect a USB cable with a compatible connector to a computer/wall charger.

2. Connect the USB cable to the USB port on the body camera. When charging the battery, the Power Indicator will light up in Blue. When the battery is fully charged, the Blue Power Indicator will turn off.

#### Connect to PC

Note: If you turn on the password protection(Password Switch in the menu setting), you will have to enter the correct password to unlock the camera USB disk. The default password is 000000. Connect to PC via mini USB cable, it will display an USB icon on camera LCD. You will find the camera disk on the PC.

#### Turn on/off Night Vision

To switch on the Infrared LED (No. 3) and enable night vision mode, press the FN button once while in camera standby or video recording mode. You will observe that the 6 Infrared LEDs illuminate. To turn off night vision mode, press the FN button again.

# SOS Function

There are three options for the SOS status:

1. SOS off. This is the default setting and the SOS function is not active.

2. SOS lights with siren. To activate this mode, hold the audio button for about 3 seconds while in camera standby mode. The SOS siren sound will continuously play with periodic pauses, and the SOS LEDs (No. 4) will keep flashing. Please note that if the **button sound** option in the menu is disabled, the siren sound will also be disabled. 3. SOS with LED lights only. If you are in mode 2 and want to turn off the siren sound, hold the audio button for another 3 seconds. You will then see only the LED lights flashing without the siren sound. To exit the SOS mode, hold the audio button for another 3 seconds.

## Insert a TF Card

To insert a TF card, use your fingernail or a small tool to push the card into the slot with the correct orientation (ensuring that the gold finger of the card is facing the USB port). Before using the card, please format it into Fat32 using the "Format SD Card" option in the camera's menu. Note that the SC02 supports a maximum of 512GB class 10 TF card, but formatting a 512GB card may take longer time. Please be patient during this process.

#### Parameter Setting/Menu Setting

Short press the OK/Menu Button to enter Menu Setting Mode. Use the Left and Right buttons to select the menu item. Press the OK/Menu button to modify the setting. Use the Photo Button to go back or exit Menu Setting Mode.

#### Submenu Details are as Below:

1) Video Resolution: 1920x1080 30P/1280x720 30P/800x480 30P.

2) Photo Resolution: 2M/3M/8M/10M.

3) Video Segment: 5Mins/10Mins/15Mins. For example, if you choose 5Mins, video files will be saved every 5 min. 4) Watermark: On/Off. If you turn on the watermark feature, the time and date information will be embedded into the video watermark.

5) Button Sound: Off/On. The sound prompt when you press a button.

6) Auto Shutdown: 1Mins/3Mins/5Mins. In standby mode, the time for the camera to automatically power off.

7) Loop Recording: Off/On. If you enable this feature, the camera will auto-delete the oldest video files to make storage space for the newest video files, when the memory is full.

8) Protection: 1Mins/3Mins/5Mins. If there is no interaction with the camera for a while, the camera screen will automatically turn off to protect the screen and save power. Press any button to activate it again.

9) Password Setting. Use the Left/Right and OK/Menu buttons to enter the old password first, the default old password is 000000. If the old password is correct, you can input the new password in the second round. Caution: It is

## very important to keep your new password in mind, if you lose it you will not be able to set up the camera in the future.

If not necessary, we don't recommend changing the password.

10) User ID. Use the Left/Right and OK/Menu buttons to set up your User ID. Company users may need ID information on the camera sometimes.

#### Submenu Details are as Below:

11) Device ID. Use the Left/Right and OK/Menu buttons to set up your Device ID.

12) Set Date Time. Use the Left/Right and OK/Menu buttons to set up the correct date and time the first time you use the camera.

13) Language. Use the Left/Right and OK/Menu buttons to set up the language you want to use.

14) Password Switch: Off/On. If you turn on the password feature, some menu settings like User ID, Device ID, Format SD Card, Default Setting, and Connect to a computer will ask for the correct password to proceed. Please keep your password in mind firmly or write it down as it is important.

15) Motion Detection: Off/On. If you turn on it, the camera will start video recording automatically if it detects large movement or shaking.

16) Car Mode: Off/On. If you turn on it, the camera will start video recording automatically if it detects any charging signal.

17) Pre-Record: Off/On. If you turn on the pre-record function, the camera will save a short video by itself before you press the video recording button. The length of this short video is randomly between 1-30s.

#### 18) Format SD Card. Caution: The SD card will be formatted and all data will get lost.

19) Default Setting. All settings will be restored to factory default. This operation does not delete any files in the SD card.

20) System Message. System information.

# LCD Information

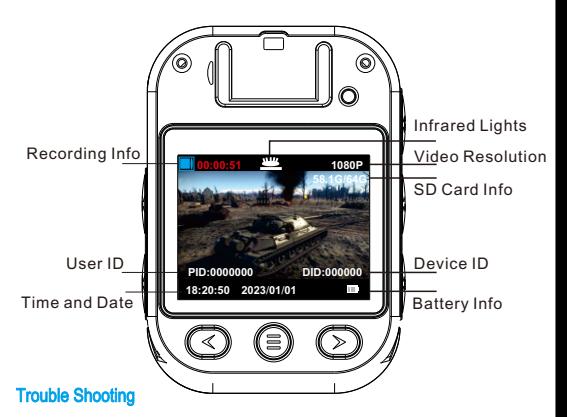

1. Camera can not boot. Please charge the camera battery for more than 2 hours first then try to turn on the camera again.

2. Camera can not respond. Please press the Reset Button to power off the camera and then restart the camera.

3. Device failed to connect to the computer. Please change to another USB port on another computer or change to another USB cable.

Note: If the above solutions cannot solve the problems, please contact customer service email: **info@spikecam.com** For more information about this body camera please visit: https://www.spikecam.com

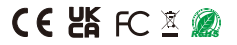